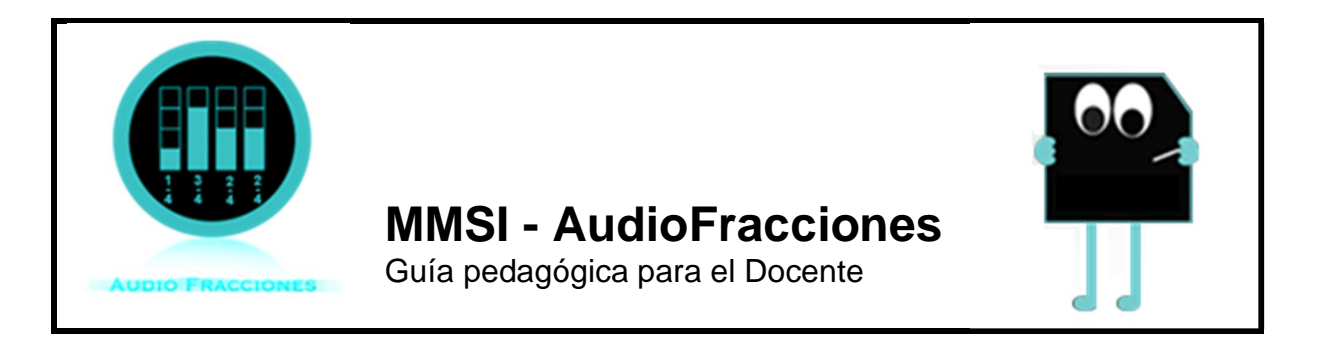

## Guía de Uso

## **Guía de Uso AudioFracciones (AF)**

*Fracciones positivas simples*

El objetivo del módulo AudioFracciones (AF) es ofrecer una asociación entre fracciones y notas musicales, que permita al estudiante entender las fracciones como la representación de "la parte de un todo", y reconocer la función del numerador y denominador en la misma.

En AF, las fracciones son representadas visualmente por una barra que representa el entero y que puede ser dividida en hasta 16 partes iguales. Del punto de vista musical, esta barra es un sonido fundamental o nota musical más grave. La generación de notas musicales más agudas está dada por fracciones menores a un entero.

**Pantalla de inicio** Al seleccionar el módulo AF de MMSI, aparecerá una pantalla de inicio como la que se muestra en la Figura 1. Recuerde que no deberá intervenir el patch de programación de AF que aparece a su derecha.

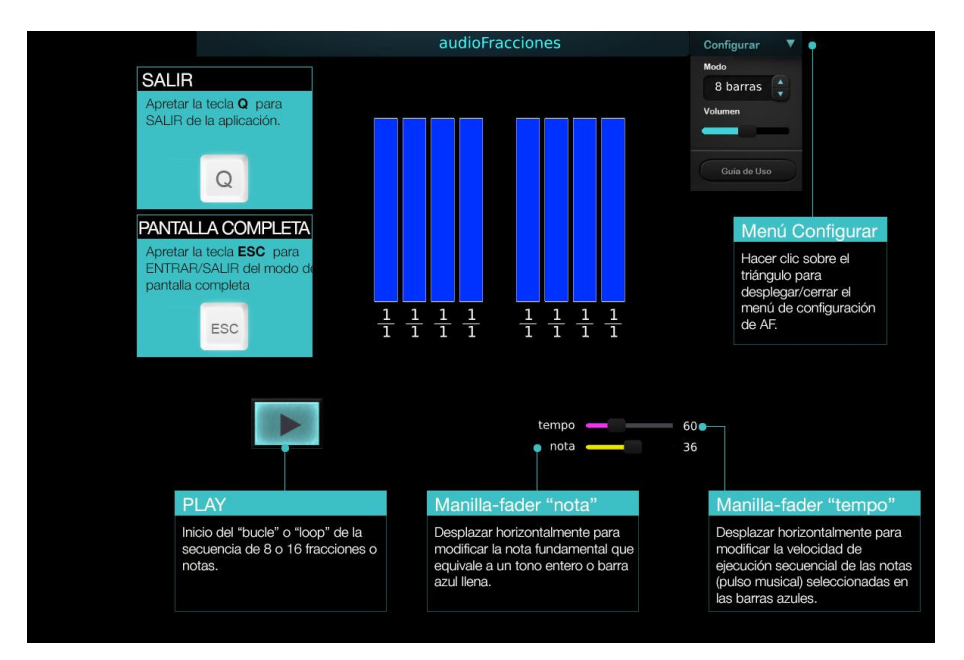

Figura 1. Pantalla de inicio y elementos de configuración de AF.

Es recomendable utilizar el módulo en *Pantalla Completa*, para lo cual utilice la tecla esc del teclado de su computador. De igual forma, para salir de la opción pantalla completa, utilizar nuevamente la tecla **esc**.

**Selección de modos de uso** AF posee cuatro modalidades de trabajo con los que alumnos y docentes podrán generar actividades matemático-sonoras, basadas en la división de la barra o "fundamental" en partes iguales. Al activar la flecha del menú "Configurar", se despliega la oferta de las modalidades de uso de AF (Figura 2).

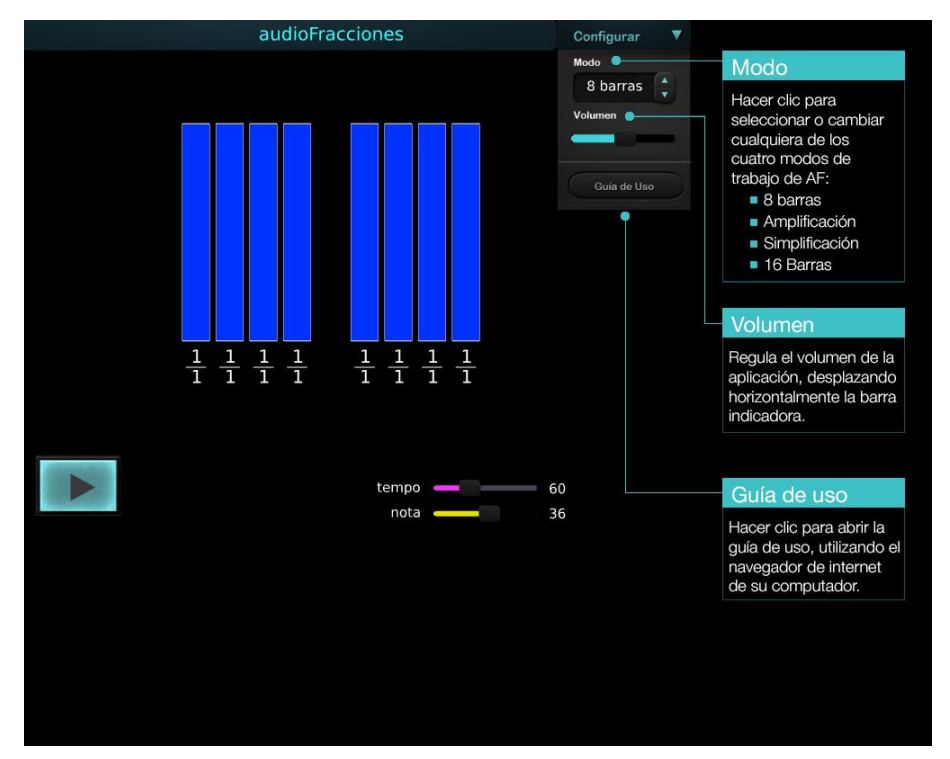

Figura 2. Menú configuración y selección modo 8 barras.

**Modo 8 barras**: presenta un conjunto de ocho barras verticales, que pueden ser manipuladas libremente para la generar diversas notas, con las que se pueden formar melodías o secuencias melódico-rítmicas de ocho pasos (Figura 2). En la modalidad 8 barras, tanto el numerador como el denominador pueden ser modificados en un rango de valores que van entre 1 y 16 para el denominador, y entre 0 y 16 para el numerador, como se indica en la Figura 3.

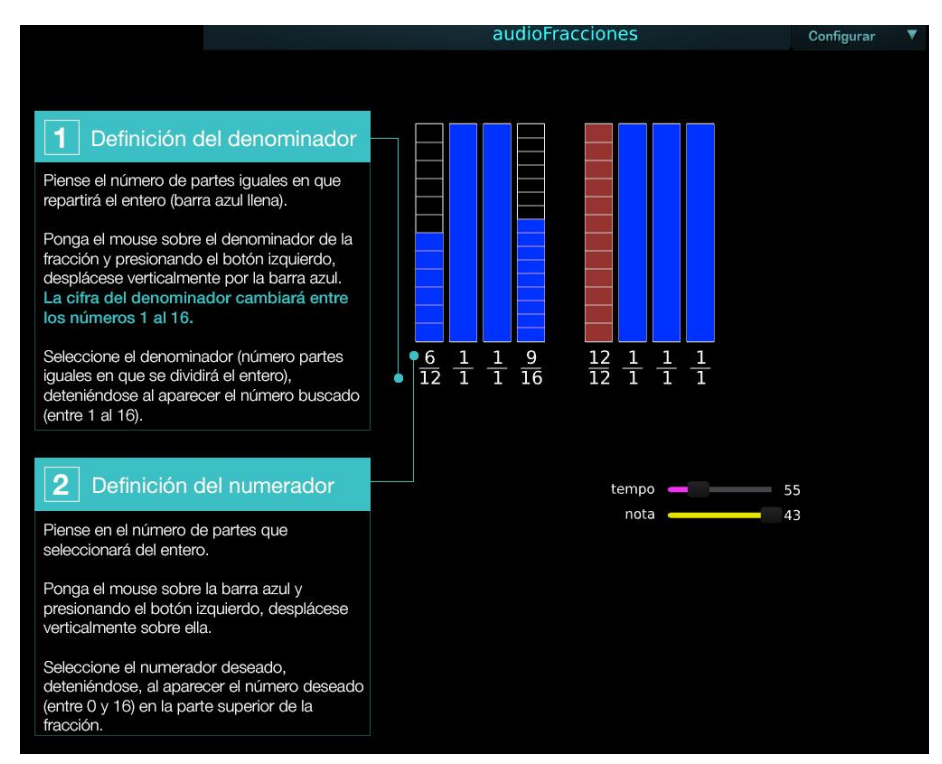

Figura 3. Definición de denominador y numerador de la fracción.

**Aspectos rítmicos.** Para el trabajo de aspectos rítmicos, es necesario seleccionar una fracción que represente el cero, de manera que la barra en la que esté inserto, no active ningún sonido, (un silencio musical) que tendrá una duración equivalente a 1/16 del compás, es decir, 1/4 de la unidad de tiempo. Para un silencio de mayor duración, se pueden ir encadenando silencios (Figura 4).

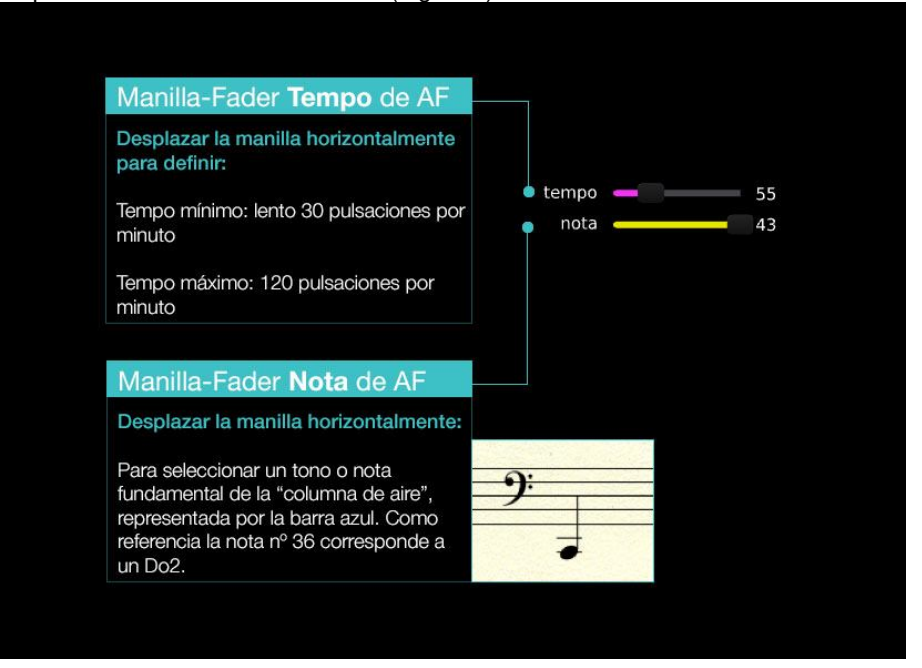

Figura 4. Trabajo con numerador 0 que corresponde a un silencio musical.

**Modo Amplificar**. Ofrece series de tres ejercicios en tres niveles de dificultad en los

que se deben identificar de una hasta tres fracciones equivalentes a una fracción inicial dada. El alumno debe amplificar la fracción irreductible entregada, para encontrar la o las fracciones equivalentes solicitadas (Figura 5).

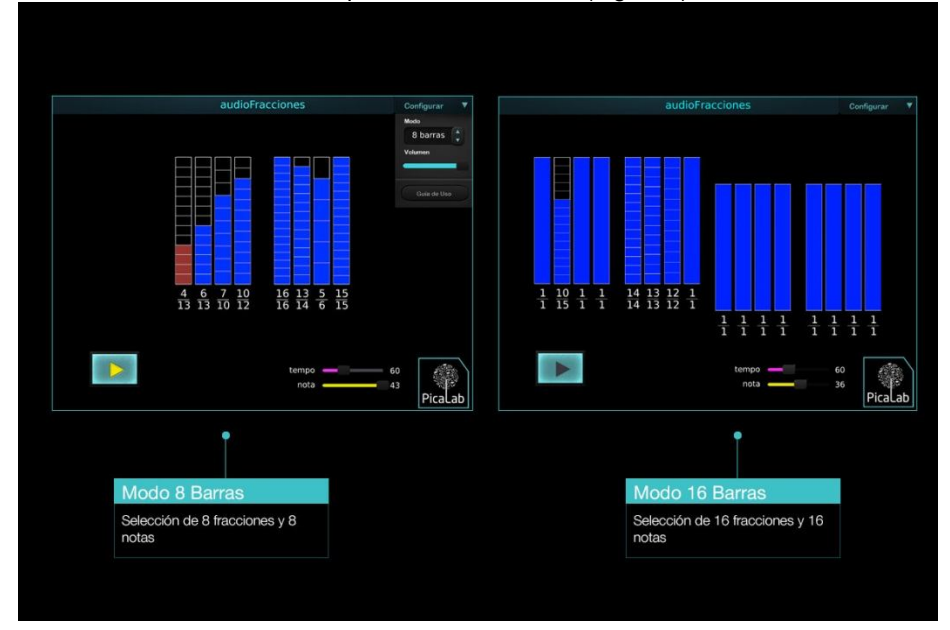

Figura 5. Modo Amplificar de AF. Búsqueda de fracciones equivalentes.

**Modo Simplificar.** En este modo al estudiante se le propone buscar fracciones equivalentes a la fracción inicial dada. Para encontrarlas el alumno o alumna, debe simplificar la fracción inicial dada y a partir de ella, generar la o las fracciones equivalentes solicitadas.

**Modo 16 barras.** En este modo el conjunto de barras pasa de 8 a 16 barras (segundo nivel de complejidad) como se indica en la Figura 6. Estas barras pueden ser manipuladas libremente para generar diversas notas, con las que se formarán melodías o secuencias melódico-rítmicas pero ahora de 16 pasos.

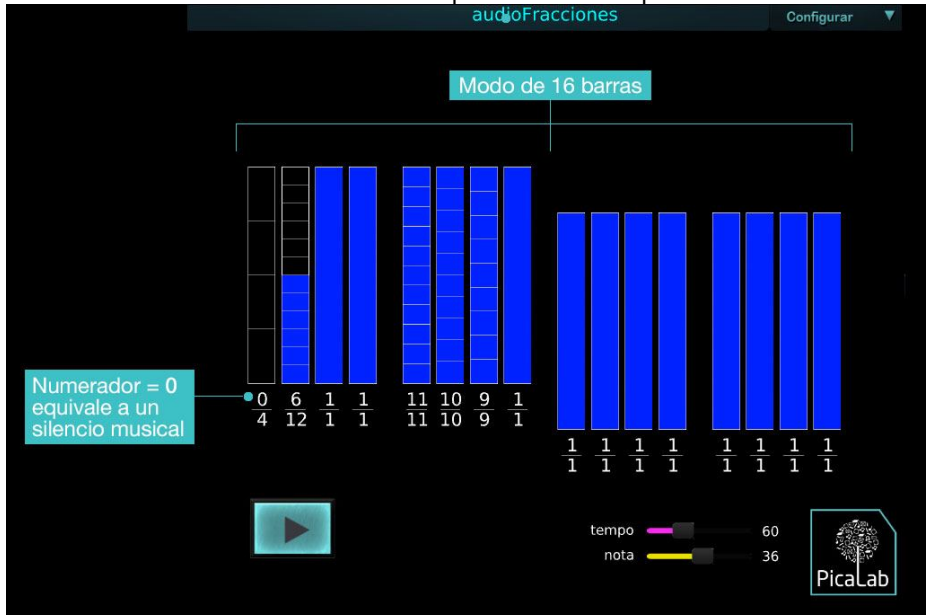

Figura 6. Definición de modo 8 o 16 barras.

**Control de Tempo y Nota**. Este recurso permite definir el tempo entre 30 y 120 pulsaciones, y seleccionar un tono o nota fundamental de la "columna de aire",

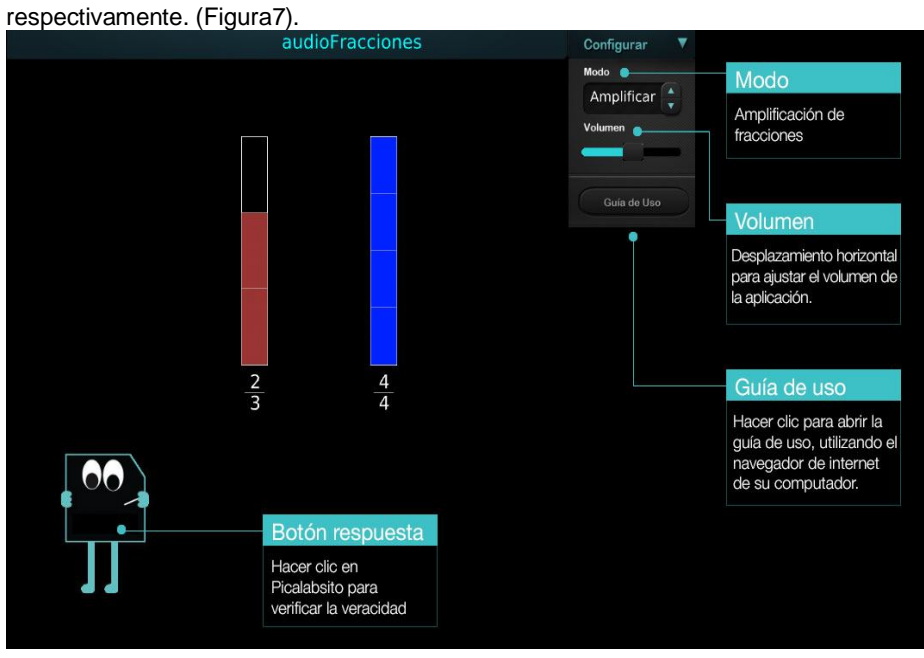

Figura 7. Definición de Tempo y Nota.

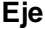

#### **Eje Números**

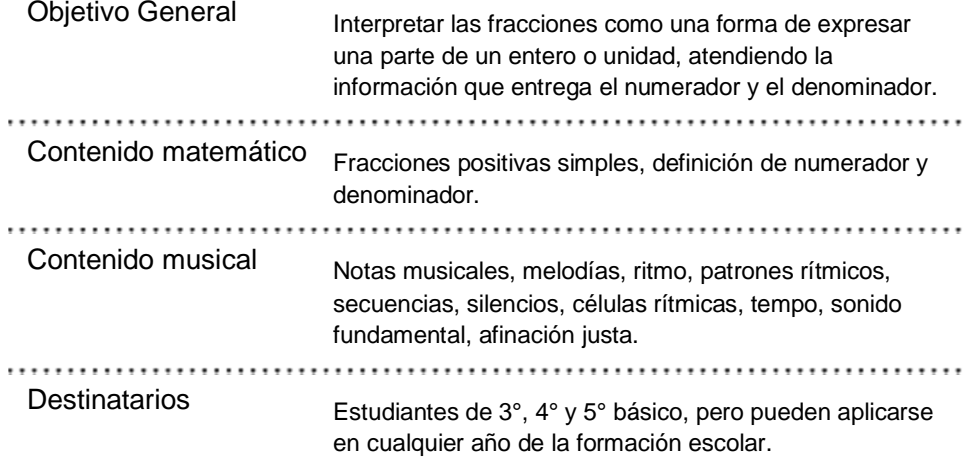

## Descripción

### **Descripción General**

El módulo **MMSI AudioFracciones de Picalab**, propone el estudio interactivo de**fracciones positivas y menores a un entero**, a través de una representación audiovisual, que promueve la **asociación entre fracciones y notas musicales**. El elemento base del recurso es la barra vertical que representa un entero o unidad, la cual puede dividirse en 1 hasta 16 partes iguales (denominador), para luego seleccionar un número determinado de esas partes (numerador). De esta forma se espera introducir, intuitivamente, la noción de fracción como la expresión que representa *"una parte de un todo"* como que *"a cada fracción puede asociársele su correspondiente sonido"*. Desde la perspectiva musical, *el entero* representado en la aplicación por una barra azul, corresponde a un *sonido fundamental o nota musical más grave* que puede generar una columna de aire dentro de un tubo, una cuerda (cordófono) o una barra de madera. Las notas más agudas resultan en la medida que la fracción construida sea menor que el entero, lo que también se representa seleccionando solo parcialmente las partes en que el numerador divide la barra azul, definiendo tres modos. Gráficamente, esto significa que la construcción de una nota musical está dada, primero por el número de partes que el denominador divide la barra y, segundo por la cantidad de partes seleccionadas al momento de definir el numerador de la fracción.

#### Modos de Operación

AudioFracciones posee cuatro modos de trabajo, para generar actividades matemáticosonoras, todos basados en la división de la barra o "fundamental" en partes iguales.

#### Modo 8 barras

Conjunto de ocho barras verticales que pueden ser manipuladas de forma libre para generar diversas notas -o sonidos-, **formando melodías o secuencias melódicorítmicas de ocho pasos**. En ellas, tanto el numerador como el denominador pueden ser modificados en un rango de valores que van entre 1 y 16 para el denominador, y entre 0 y 16 para el numerador.

#### Modo Amplificación

Corresponde a un conjunto de ejercicios de amplificación de fracciones. Las actividades tienen como finalidad que los estudiantes se apropien del concepto de*fracción equivalente*, a través de ejercicios de **amplificación de fracciones**. Los ejercicios −organizados en tres niveles de dificultad− consisten en encontrar la fracción que represente la misma nota (o sonido) que la fracción dada, lo que matemáticamente significa determinar un conjunto de fracciones equivalentes, a través de procedimientos de amplificación (multiplicación).

#### Modo Simplificación

Corresponden a un conjunto de actividades **de simplificación de fracciones** que tienen por finalidad realizar series de tres ejercicios, -en 3 niveles de dificultad-, para determinar de una hasta 3 fracciones equivalentes a una fracción inicial dada, a través de procedimientos de simplificación (división).

#### Modo 16 barras

El conjunto de barras también puede ser presentado mediante **16 barras** (en lugar de 8), las que pueden ser manipuladas de forma libre para la generación de diversas notas, formando **melodías o secuencias melódico-rítmicas pero ahora de 16 pasos. Este modo puede ser seleccionado por el docente o los estudiantes según la actividad que desean realizar, o crear las que deseen, en el ámbito de sus posibilidades.**

**\_\_\_\_\_\_\_\_\_\_\_\_\_\_\_\_\_\_\_\_\_\_\_\_\_\_\_\_\_\_\_\_\_\_\_\_\_\_\_\_\_\_\_\_\_\_\_\_\_\_\_**

## **Actividades**

#### **Actividades**

Los ejemplos de actividades que se presentan en esta guía, están orientadas a estudiantes a partir de 3er año básico y pueden ser realizadas más allá de la clase formal. Las actividades propuestas permitirán al docente **agregar el registro sonoro al aprendizaje**, a través de lo que hemos denominado **metáforas músico-sonoras**, las que tienen por finalidad hacer **uso del sentido auditivo y estético** durante la enseñanza de la matemática y también explorar matemáticamente elementos musicales y sonoros. En los dos casos, se espera que los alumnos descubran **patrones matemáticos y musicales, formulen y prueben conjeturas**, y hagan uso de su curiosidad y creatividad.

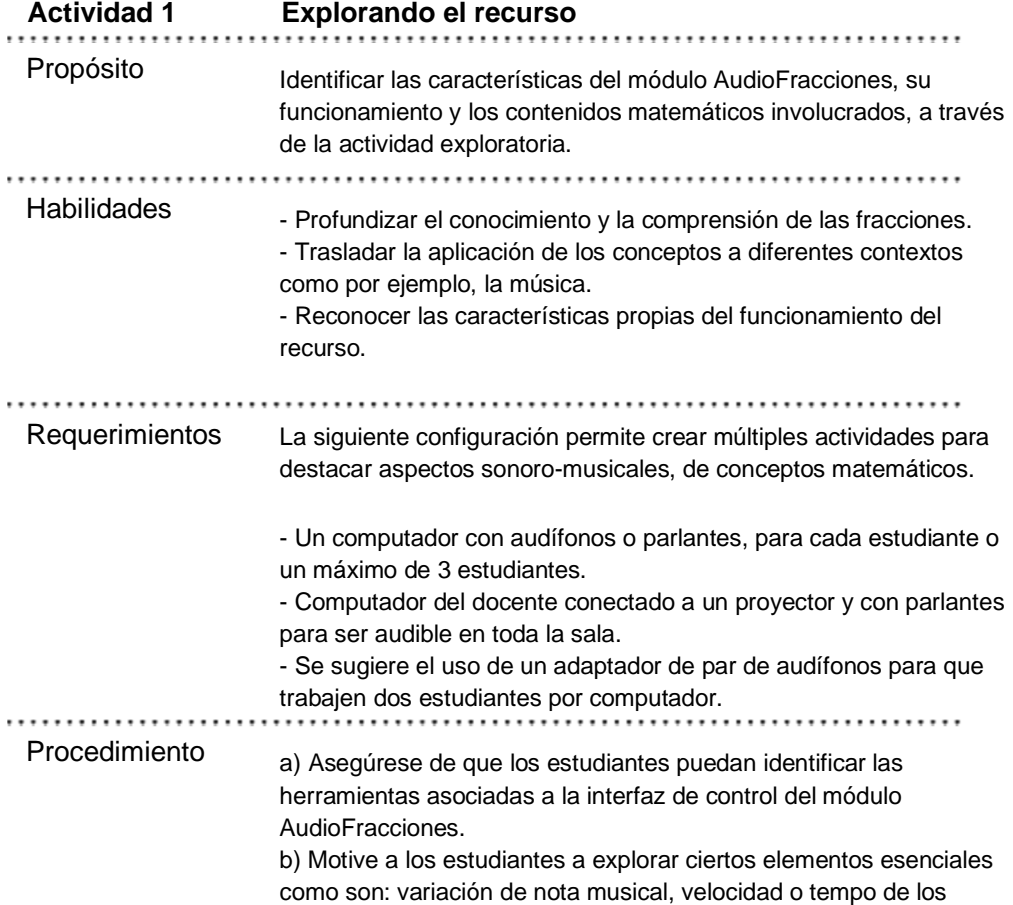

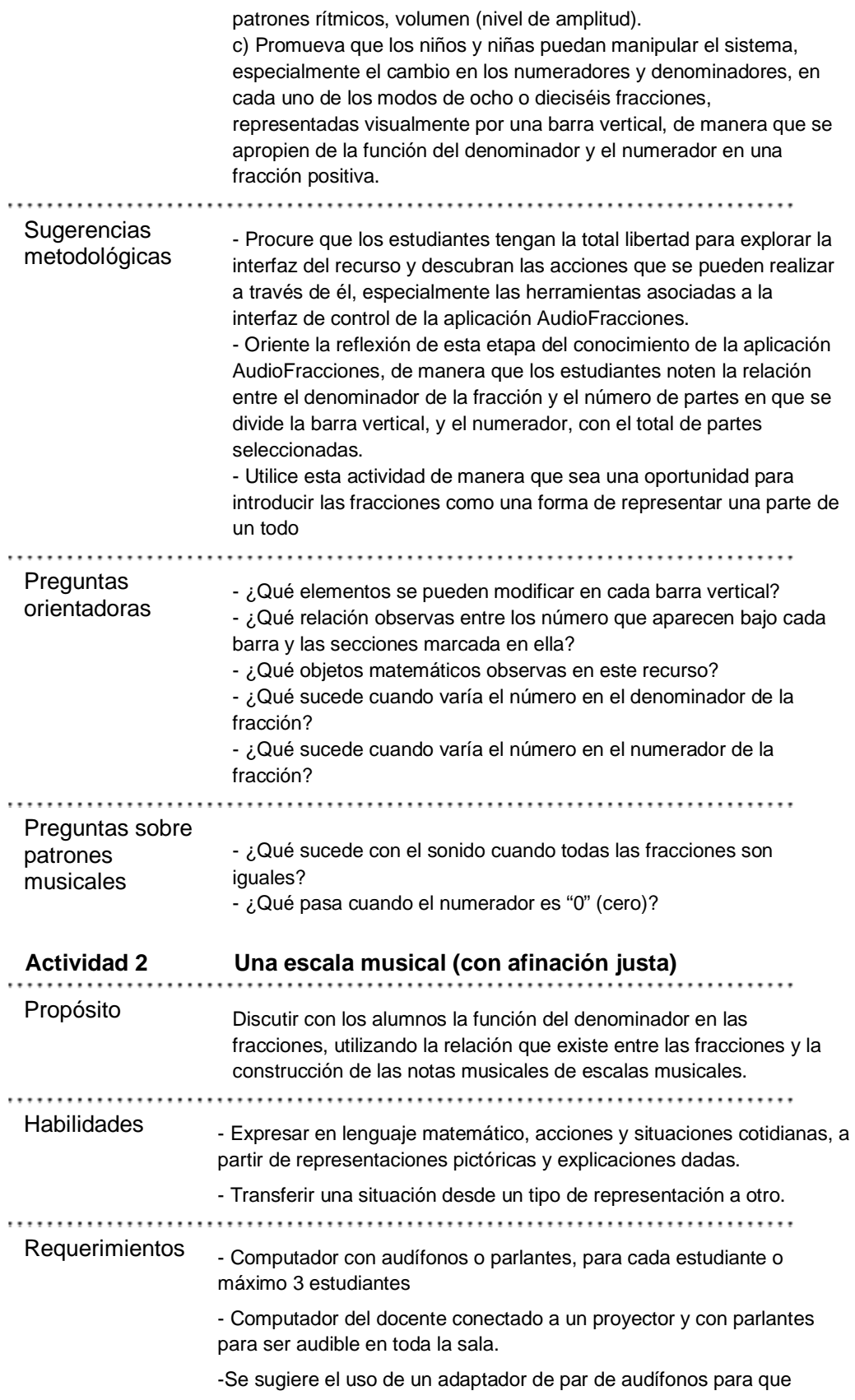

trabajen dos estudiantes por computador.

Procedimiento a) Utilice el modo de ocho barras del recurso para presentar a los alumnos la relación entre las notas de la escala musical y las fracciones. b) Utilice las ocho barras azules para presentar cada una de las notas de una escala musical de entonación justa −a partir de la nota fundamental−, e indicar la fracción correspondiente a cada proporción de la barra que da como resultado una nota musical, como se presenta en la siguiente imagen:

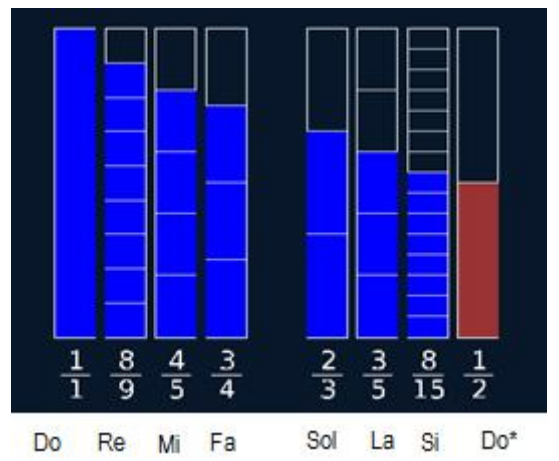

(\*) Una Octava más aguda que la nota fundamental

c) Invitar a los alumnos a copiar la misma escala en sus computadores, cuidando de no errar en las fracciones correspondientes.

**Sugerencias** metodológicas y de actividades

a) Configuración de dieciséis barra (modo 4) Actividades para destacar aspectos sonoro-musicales de conceptos matemáticos.

Por ejemplo: Practicar la escala musical:

- Escribir la escala en ascenso y descenso a partir de una nota fundamental (puede ser Do).

- Escribir la escala musical una octava más aguda que en el ejemplo anterior, donde la segunda octava está conformada por las siguientes fracciones:

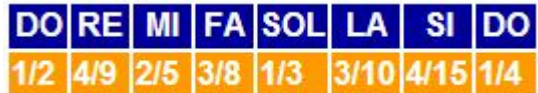

Para la notación de fracciones, mejor utilizar la nomenclatura

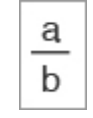

- Descubrir las fracciones que efectivamente son saltos de intervalos de octava

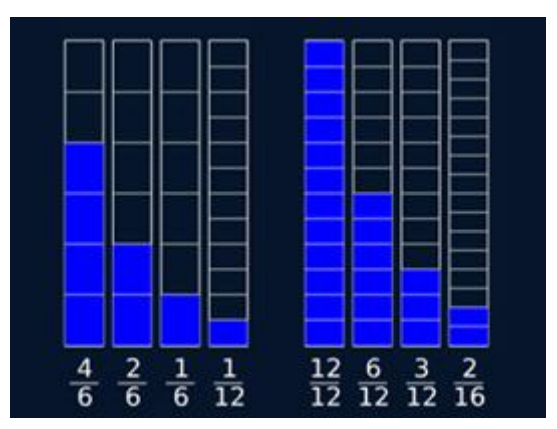

b) Actividades con configuración de ocho barras - Un grupo A de estudiantes escribe las siguiente notas:

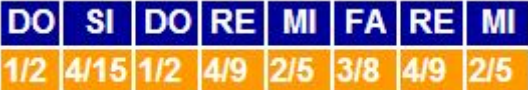

- Un grupo B de estudiantes escribe la escala en la segunda octava.

- Asegurarse de que el grupo A y B tengan la misma nota musical – fundamental– y tempo (velocidad de ejecución de la secuencia) antes de iniciar la ejecución de la escala. Para ello, igualar el valor junto a los controles de "nota" o "tempo".

- El tempo 60 equivale a que cuatro barras azules se ejecutan en un segundo. Nota igual 36, equivale a que el sonido fundamental de la barra azul es una nota Do2 (C2 de 65Hz aproximadamente).

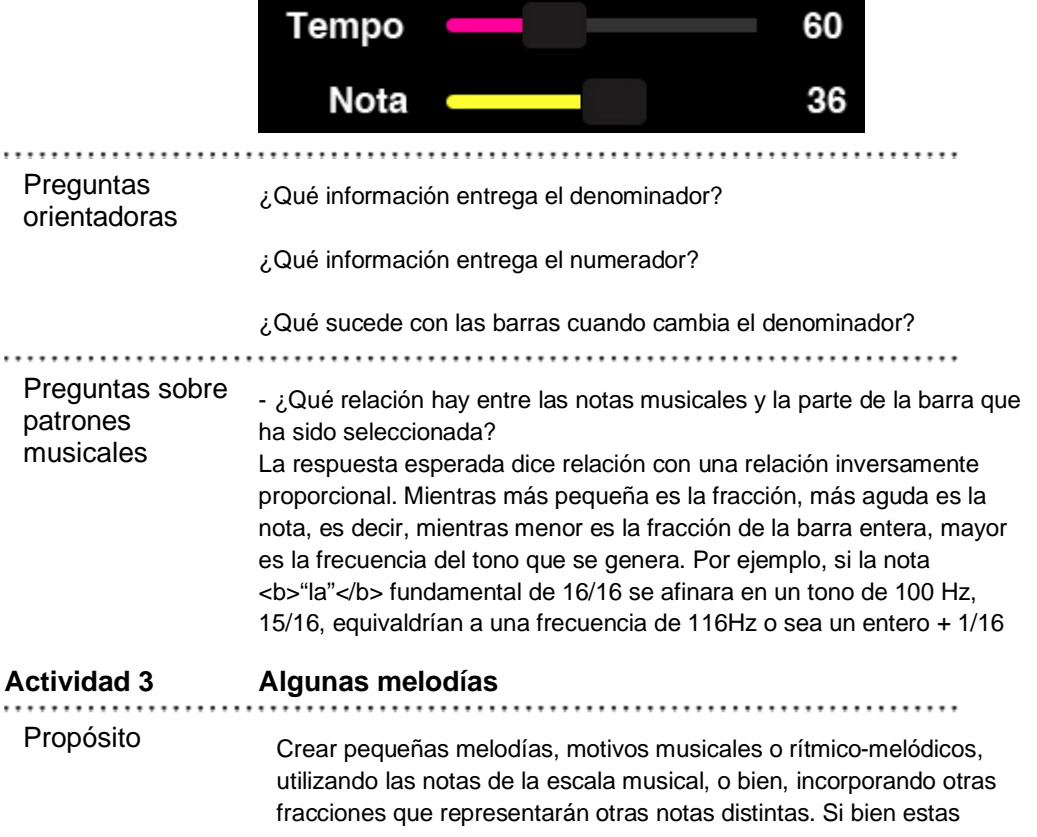

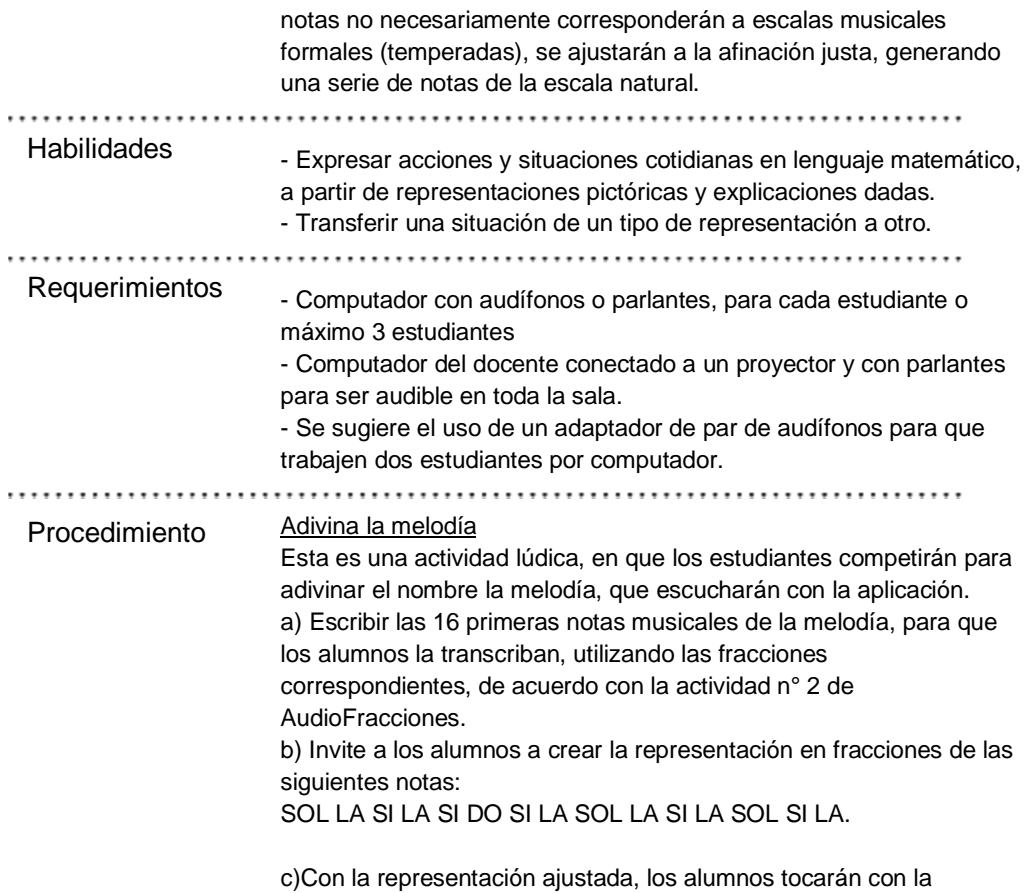

aplicación AF, la melodía que se observa en la siguiente imagen:

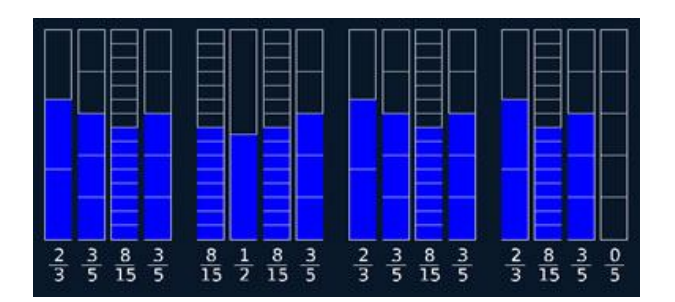

d) Luego de escuchar la melodía, se espera que identifiquen la canción.

.....................................

**Sugerencias** metodológicas

- a) Invitar a los alumnos a ejecutar melodías utilizando el recurso Audiofracciones en el modo 2, (16 barras verticales).
- b) Utilizar la tabla Equivalencias de Notas, que contienen algunas equivalencias entre notas musicales y su correspondiente fracción, la que es inversamente proporcional a la longitud de la barra relativa al tono fundamental:

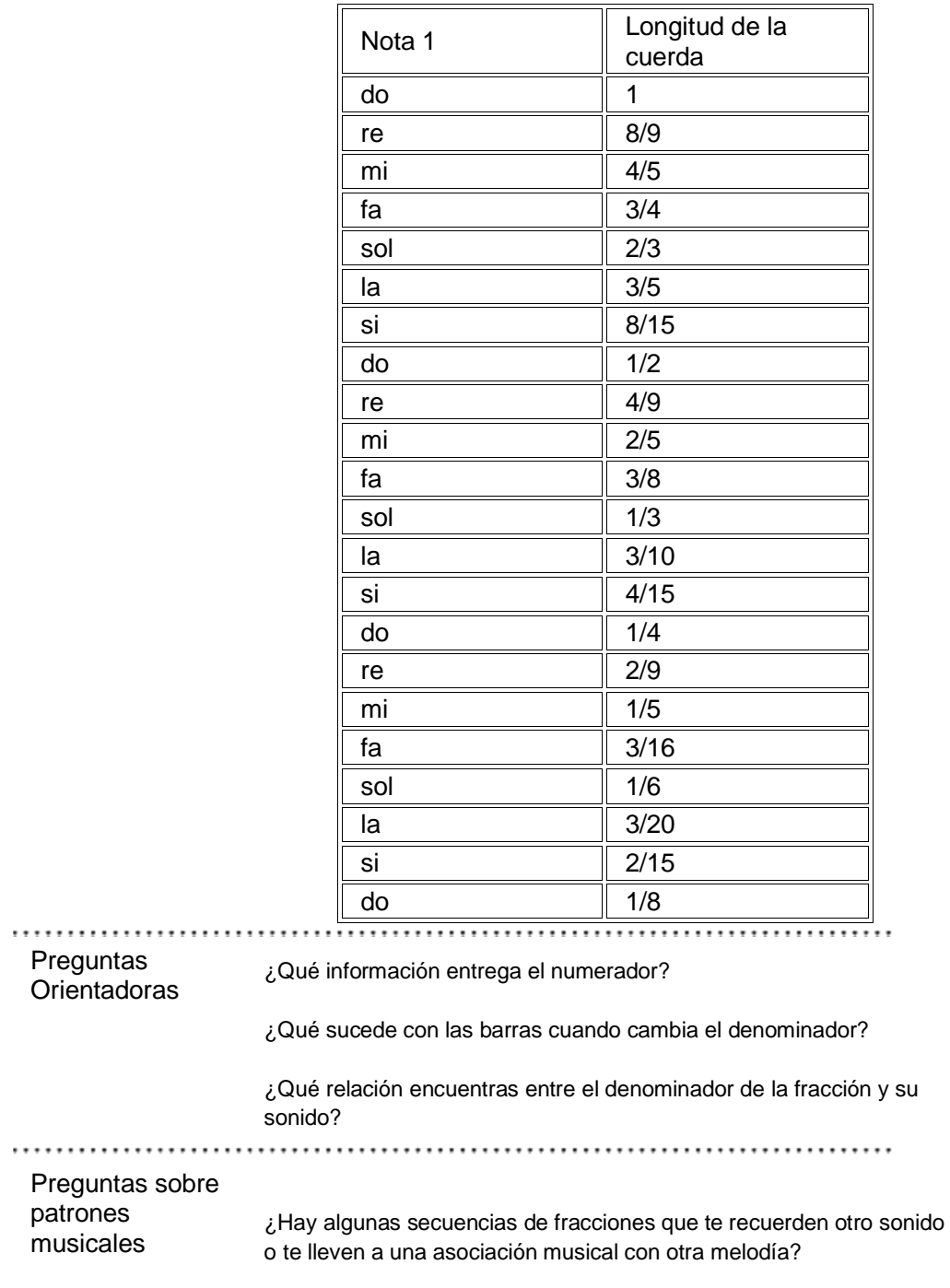

Evaluación

**Evaluación**

### **Sugerencias de evaluación MMSI AudioFracciones (AF)**

Como su nombre lo indica, la aplicación MMSI AudioFracciones (AF), está asociada al estudio de las fracciones, interpretándolas como "parte de un todo". Sin embargo, en este módulo el foco está puesto en la distinción entre numerador y denominador de fracciones equivalentes, y en la simplificación y amplificación de fracciones. Se espera que luego de desarrollar actividades que involucren el uso de AF, los alumnos y alumnas sean capaces de:

✔Distinguir conceptual y procedimentalmente entre numerador y denominador de una fracción.

✔Ordenar las fracciones de forma creciente, orientándose por los sonidos musicales.

✔Identificar fracciones equivalentes a partir de su representación visual como parte de un todo.

 $\boldsymbol{\nu}$ Identificar fracciones equivalentes como aquellas fracciones que representan sonidos musicales iguales.

✔Crear patrones melódicos utilizando la relación entre los sonidos musicales y las fracciones.

✔Compartir sus propias creaciones musicales desarrolladas con AudioFracciones, identificando correctamente las fracciones utilizadas para su construcción.

\_\_\_\_\_\_\_\_\_\_\_\_\_\_\_\_\_\_\_\_\_\_\_\_\_\_\_\_\_\_\_\_\_\_\_\_\_\_\_\_\_\_\_\_\_\_\_\_\_\_\_\_\_\_\_\_\_\_\_\_\_\_\_

## Picalab

### **Picalab**

Picalab es proyecto abierto, de interés público y colaborativo, que busca promover el desarrollo de una comunidad virtual de docentes artistas y estudiantes interesados en la innovación pedagógica, desarrollando propuestas, recursos y espacios interactivos que promuevan en los niños y niñas el interés, la curiosidad, la exploración, el planteamiento y resolución de problemas para lograr aprendizajes de mayor significancia.

Más de dos años de investigación y trabajo en el proyecto FONDEF- TIC-EDU CONICYT 2010: *"Laboratorio Virtual para el Programa de Innovación en Ciencias y Arte. Picalab: Capítulo1. Musi Matemáticas Sonoras Interactivas"* han dado como resultado la producción de cuatro módulos de **M**usi**M**atemática**S**onoras **I**nteractivas (MMSI) -AudioEnteros, AudioFracciones, AudioGráficos y MultiPulso- y sus correspondientes guías docentes.

Estos recursos MMSI utilizan como metáfora la vinculación entre la música y la matemática, utilizando la sinergia entre los elementos matemáticos y físicos del sonido y de la música, y ciertos contenidos curriculares escolares de Matemática: números enteros, números racionales, operaciones numéricas, representaciones gráficas, azar y combinatoria, geometría, etc.

Picalab puede desarrollar otros recursos digitales interactivos utilizando metáforas significativas en que las se vinculen Biología y Artes Visuales, Física y Artes del Movimiento, y otras posibilidades que indudablemente surgirán en la medida que en Picalab se desarrollen y consoliden experiencias.

# Ir a PicaLab.cl